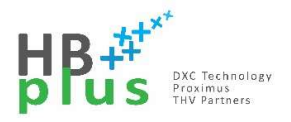

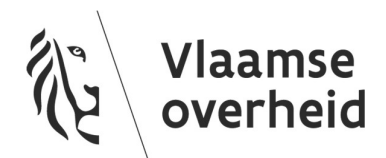

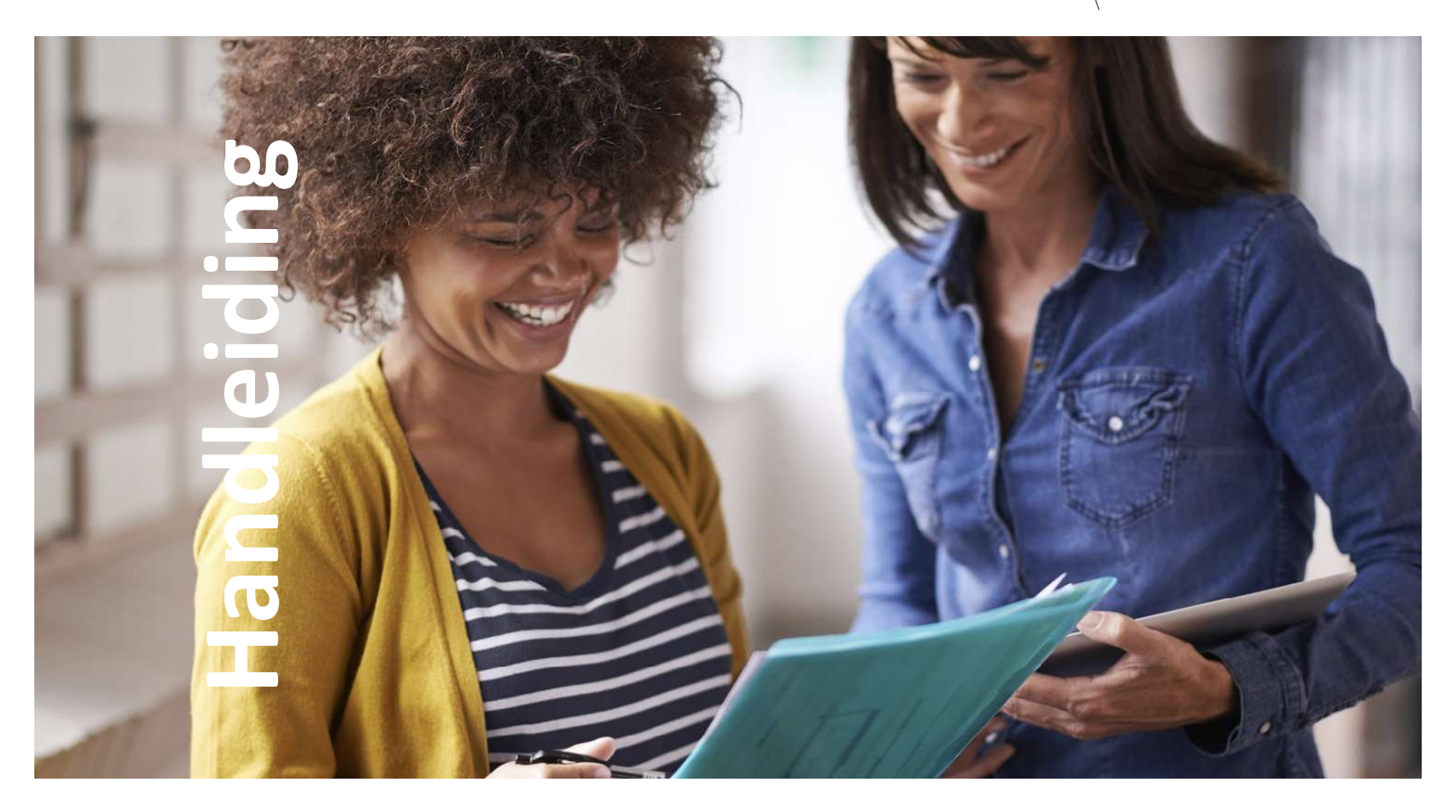

# Yealink T55A CAP

Teams met telefonie – Common Area Phone

Versie 01.01 11/5/2020

# Inhoud

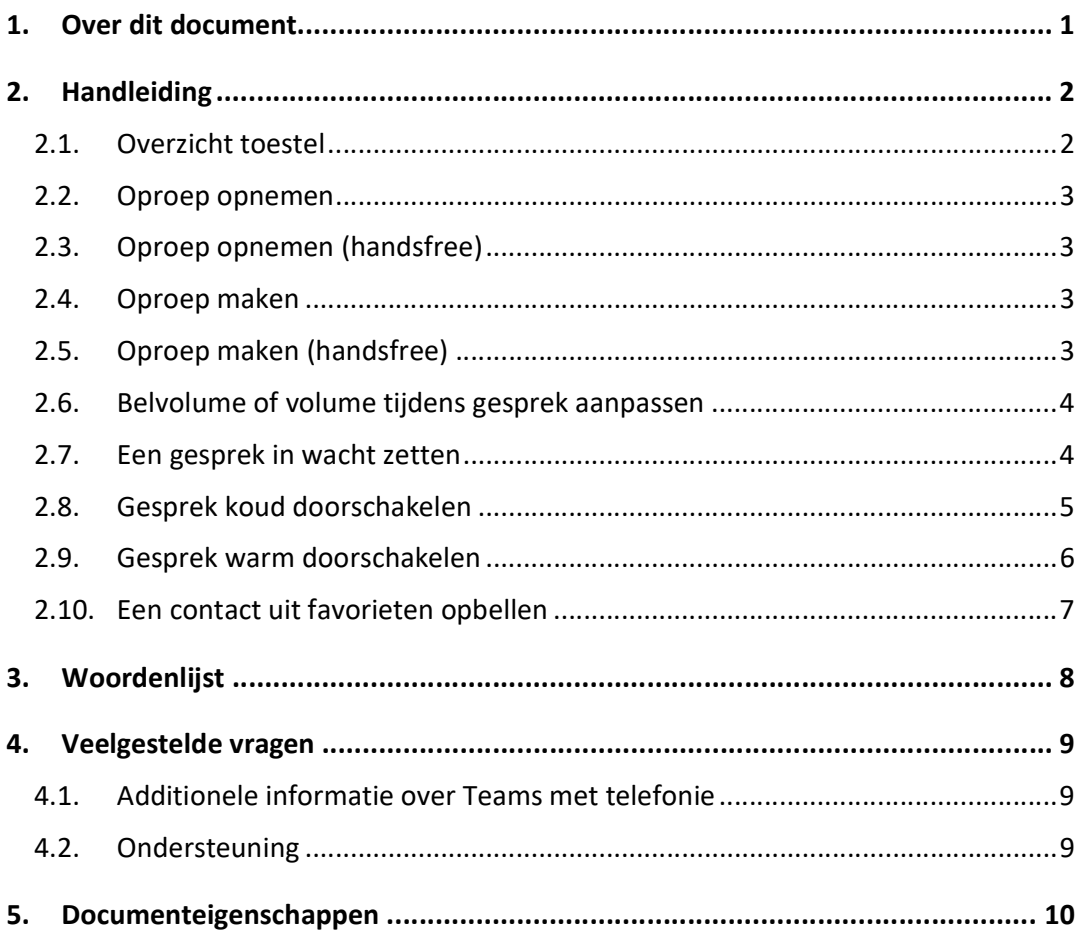

![](_page_1_Picture_4.jpeg)

# 1. Over dit document

In het kader van de dienst 'Teams met telefonie' biedt HFB IP telefoontoestellen aan.

Deze gebruikershandleiding licht de basiswerking toe van volgende IP telefoontoestel:

Yealink T55A geconfigureerd als Common Area Phone (CAP)

Een CAP telefoontoestel is een type IP telefoontoestel dat bij aansluiten op het netwerk onmiddellijk operationeel is. M.a.w.: de gebruiker kan bellen met het toestel zonder dat die zich moet aanmelden met gebruikersnaam en wachtwoord.

Handleiding Yealink T55A CAP

# 2. Handleiding

## 2.1. Overzicht toestel

![](_page_3_Picture_4.jpeg)

Handleiding Yealink T55A CAP

![](_page_3_Picture_6.jpeg)

#### 2.2. Oproep opnemen

Haal de hoorn van de haak.

Opmerking: als je tijdens een gesprek op de luidspreker toets duwt, wordt het gesprek handsfree.

### 2.3. Oproep opnemen (handsfree)

Druk de knop voor de luidspreker in.

Opmerking: als je tijdens een handsfree oproep de hoorn van de haak haalt, wordt de luidspreker automatisch uitgeschakeld en gaat het gesprek via de hoorn verder.

#### 2.4. Oproep maken

- 1. Neem de hoorn van de haak een kiestoon speelt.
- 2. Maak het nummer op het fysieke toetsenblok, of op het toetsenblok op het display. Op het display komt het gekozen nummer tevoorschijn.
- 3. Als je klaar bent met het maken van het nummer, wacht een ogenblikje het nummer wordt gebeld.

Opmerking: als je tijdens een gesprek op de luidspreker toets duwt, wordt het gesprek handsfree.

#### 2.5. Oproep maken (handsfree)

- 1. (optioneel) Druk de knop voor de luidspreker in een kiestoon speelt.
- 2. Maak het nummer op het fysieke toetsenblok, of op het toetsenblok op het display. Op het display komt het gekozen nummer tevoorschijn.
- 3. Als je klaar bent met het maken van het nummer, wacht een ogenblikje het nummer wordt gebeld.

Opmerking: als je tijdens een handsfree oproep de hoorn van de haak haalt, wordt de luidspreker automatisch uitgeschakeld en gaat het gesprek via de hoorn verder.

Handleiding Yealink T55A CAP

![](_page_4_Picture_19.jpeg)

### 2.6. Belvolume of volume tijdens gesprek aanpassen

Druk bij de volumeknop op het min symbool om het volume zachter in te stellen. Druk bij de volumeknop op het min symbool om het volume harder in te stellen.

#### 2.7. Een gesprek in wacht zetten

- 1. Tijdens een gesprek, druk op het display op de 3 bolletjes in de balk met opties.
- 2. Duw op Telefoongesprek in de wachtstand zetten.

![](_page_5_Picture_7.jpeg)

Handleiding Yealink T55A CAP

![](_page_5_Picture_9.jpeg)

#### 2.8. Gesprek koud doorschakelen

- 1. Tijdens een gesprek, druk op het display op de 3 bolletjes in de balk met opties.
- 2. Kies op het display voor Doorverbinden.
- 3. Kies voor Nu doorschakelen.
- 4. Geef met het toetsenblok het telefoonnummer, of met het klavier op het scherm de naam in van de persoon naar waar u wenst door te schakelen.
- 5. Selecteer de naam of het nummer van deze persoon. De oproep wordt nu doorgeschakeld.

![](_page_6_Picture_8.jpeg)

Handleiding Yealink T55A CAP

![](_page_6_Picture_10.jpeg)

#### 2.9. Gesprek warm doorschakelen

- 1. Tijdens een gesprek, druk op het display op de 3 bolletjes in de balk met opties.
- 2. Kies op het display voor Doorverbinden.
- 3. Kies voor Eerst raadplegen.
- 4. Geef met het toetsenblok het telefoonnummer, of met het klavier op het scherm de naam in van de persoon die u wenst te raadplegen.
- 5. Selecteer de naam of het nummer van deze persoon. Deze persoon wordt momenteel opgebeld.
- 6. Om het originele gesprek door te schakelen met de geconsulteerde persoon, druk op het icoontje met de twee hoorns en een pijltje.

![](_page_7_Picture_9.jpeg)

Handleiding Yealink T55A CAP

![](_page_7_Picture_12.jpeg)

### 2.10. Een contact uit favorieten opbellen

- 1. Klik op Meer
- 2. Klik op Personen
- 3. Kies het contact dat je wilt opbellen
- 4. Tik op het telefoonnummer waarop je de gebruiker wilt bereiken

![](_page_8_Picture_7.jpeg)

Handleiding Yealink T55A CAP

![](_page_8_Picture_9.jpeg)

# 3. Woordenlijst

![](_page_9_Picture_60.jpeg)

Handleiding Yealink T55A CAP

![](_page_9_Picture_5.jpeg)

# 4. Veelgestelde vragen

#### 4.1. Additionele informatie over Teams met telefonie

Veel gestelde vragen en antwoorden over de dienst 'Teams met telefonie' is beschikbaar op werkplek.vlaanderen.be, namelijk:

https://overheid.vlaanderen.be/vragen-en-antwoorden-over-teams.

### 4.2. Ondersteuning

Indien het antwoord op je vraag nog niet beschikbaar is op werkplek.vlaanderen.be, kan je contact opnemen met de Service Desk (02 533 9000 of servicedesk@vlaanderen.be).

Handleiding Yealink T55A CAP

![](_page_10_Picture_9.jpeg)

# 5. Documenteigenschappen

#### Wijzigingshistoriek

![](_page_11_Picture_49.jpeg)

Handleiding Yealink T55A CAP

![](_page_11_Picture_6.jpeg)